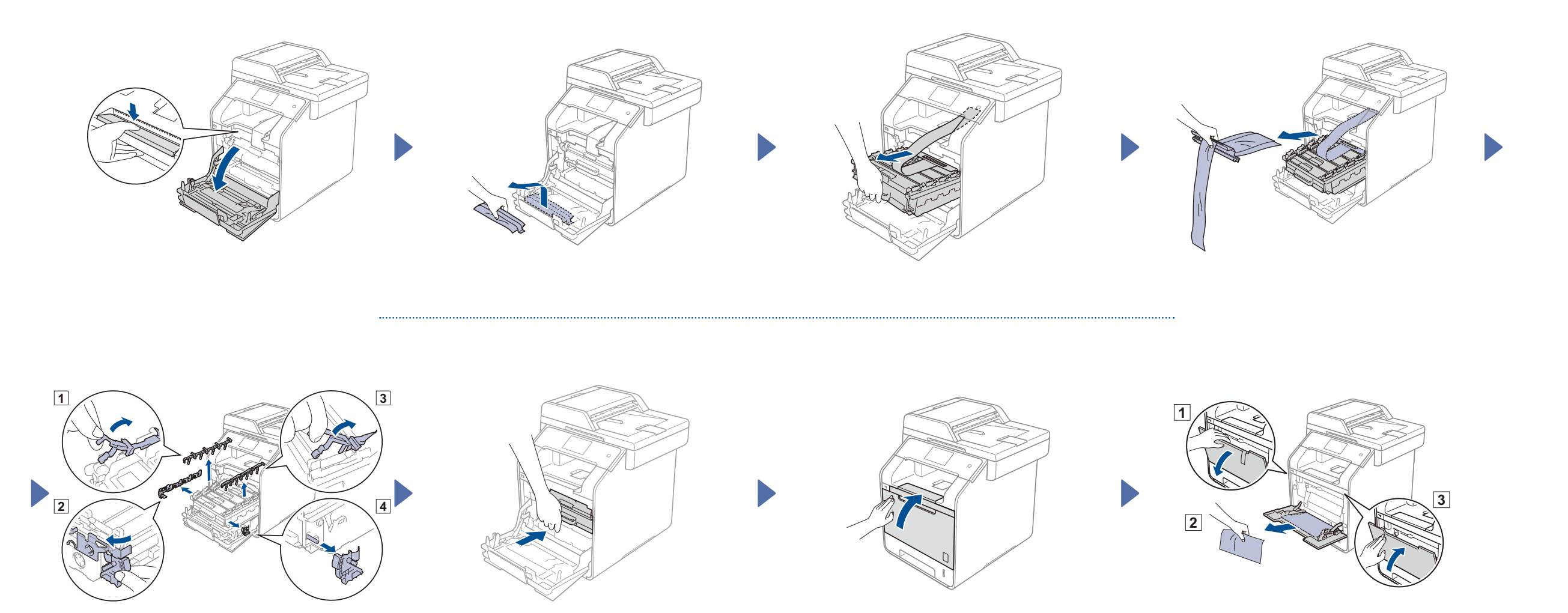

#### น�ำเครื่องออกจากกล่องและตรวจสอบส่วนประกอบต่างๆ

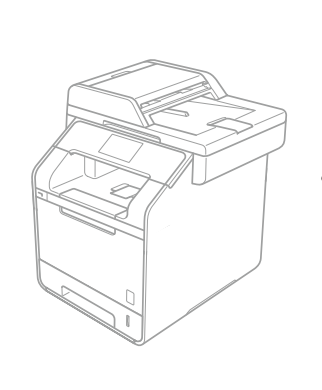

. . . . . . . . . . .

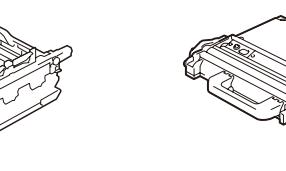

**ชุดแม่แบบสร้างภาพ (ดรัม)** (ติดตั้งมาล่วงหน้า)

**ตลับผงหมึก (โทนเนอร์)** (สีด�ำ, สีฟ้า, สีชมพู และสีเหลือง

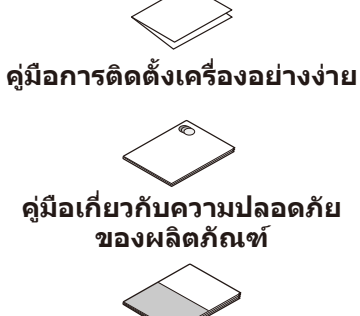

**คู่มือขั้นพื้นฐานส�ำหรับผู้ใช้** ส�ำหรับรุ่น MFC

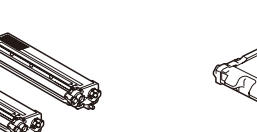

ติดตั้งมาล่วงหน้า)

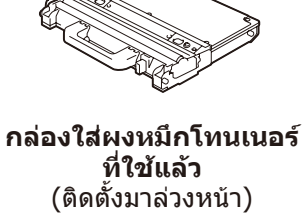

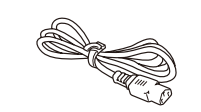

**สายไฟ**

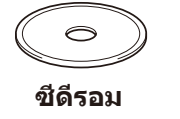

**ชุดสายพานล�ำเลียง กระดาษ** (ติดตั้งมาล่วงหน้า)

อ่านคู่มือเกี่ยวกับความปลอดภัยของผลิตภัณฑ์ก่อน แล้วจึงอ่านคู่มือการติดตั้ง เครื่องอย่างง่ายฉบับนี้ส�ำหรับขั้นตอนการติดตั้งที่ถูกต้อง

#### **หมายเหตุ:**

- ส่วนประกอบที่ให้มาในกล่องและการเชื่อมต่อปลั๊กไฟ AC อาจแตกต่างกัน ขึ้นอยู่กับประเทศของคุณ
- ภาพประกอบในคู่มือการติดตั้งเครื่องอย่างง่ายนี้น�ำมาจาก MFC-L8850CDW
- คุณต้องซื้อสายอินเตอร์เฟสที่ถูกต้องส�ำหรับอินเตอร์เฟสที่คุณต้องการใช้: **สาย USB**
	- ขอแนะน�ำให้ใช้สาย USB 2.0 (ชนิด A/B) ที่ยาวไม่เกิน 2 เมตร **สายเครือข่าย**
	- ใช้สายเกลียวคู่ตรง Category 5 (ขึ้นไป) ส�ำหรับ 10BASE-T หรือ 100BASE-TX Fast Ethernet Network

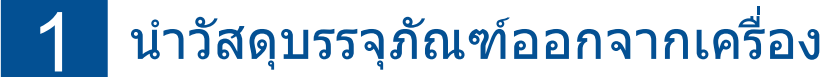

## 2 ใส่กระดาษในถาดใส่กระดาษ

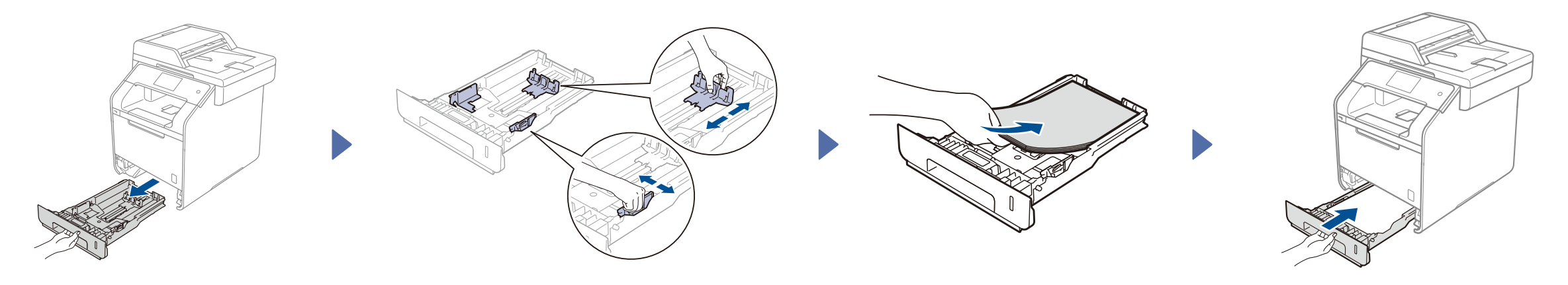

## 3 เชื่อมต่อสายไฟและเปิดเครื่อง

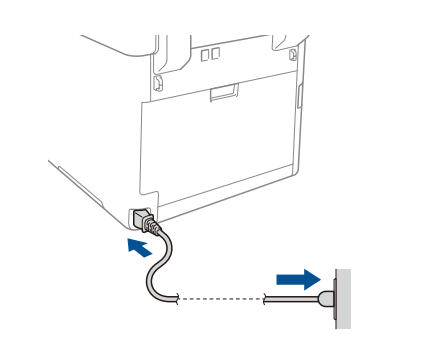

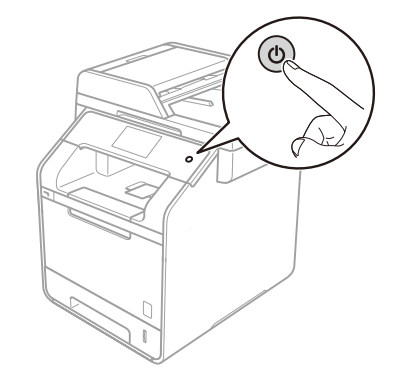

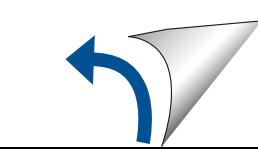

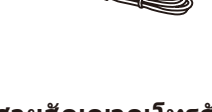

**สายสัญญาณโทรศัพท์** ส�ำหรับรุ่น MFC

**DCP-L8400CDN / DCP-L8450CDW**

# brother

#### คู่มือการติดตั้งเครื่องอย่างง่าย **MFC-L8600CDW / MFC-L8650CDW MFC-L8850CDW / MFC-L9550CDW**

คุณสามารถเข้าดูคู่มือฉบับล่าสุดได้ที่ Brother Solutions Center: <http://solutions.brother.com/> ผลิตภัณฑ์บางรุ่นมีจ�ำหน่ายในบางประเทศเท่านั้น

ฉบับที่ 0 THA

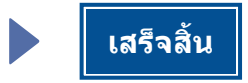

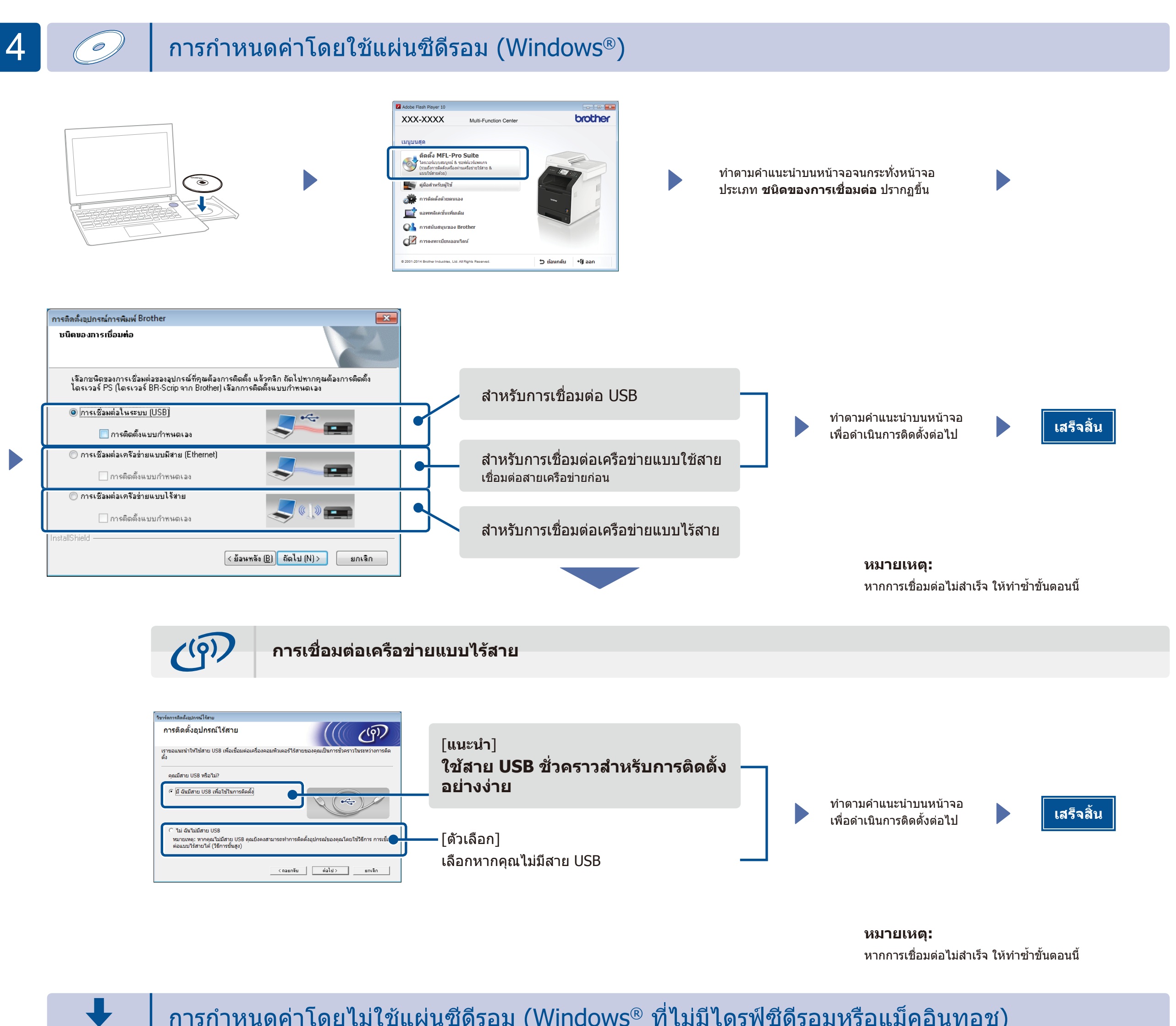

#### การกำหนดค่าโดยไม่ใช้แผ่นซีดีรอม (Windows® ที่ไม่มีไดรฟ์ชีดีรอมหรือแม็คอินทอช)

ดาวน์โหลดแพคเกจไดรเวอร์และซอฟต์แวร์แบบเต็มจาก Brother Solutions Center

(ส�ำหรับ Windows®) [solutions.brother.com/windows](http://solutions.brother.com/windows) (ส�ำหรับแม็คอินทอช) [solutions.brother.com/mac](http://solutions.brother.com/mac)

พิมพ์จากอุปกรณ์เคลื่อนที่ของคุณโดยใช้แอพพลิเคชั่นฟรีของเรา "Brother iPrint&Scan"

**1.** เชื่อมต่อเครื่องกับจุดการเข้าถึง LAN แบบไร้สาย/เราเตอร์จากหน้าจอสัมผัสของเครื่อง

**2.** ดาวน์โหลด "Brother iPrint&Scan" เพื่อเริ่มใช้งานเครื่องของคุณด้วยอุปกรณ์เคลื่อนที่ [solutions.brother.com/ips](http://solutions.brother.com/ips)

## พิมพ์โดยใช้อุปกรณ์เคลื่อนที่ของคุณ

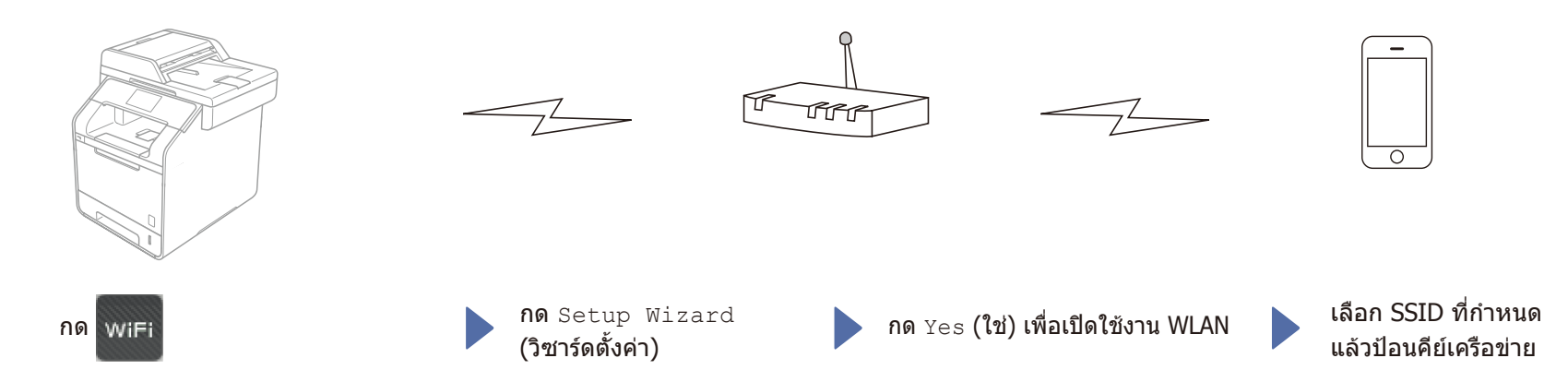